### **Liste des jeux**

Cliquez sur "liste des jeux" pour retrouver tous vos jeux concours.

Vous pourrez y récupérer le fichier contact avec les infos de tous les participants.

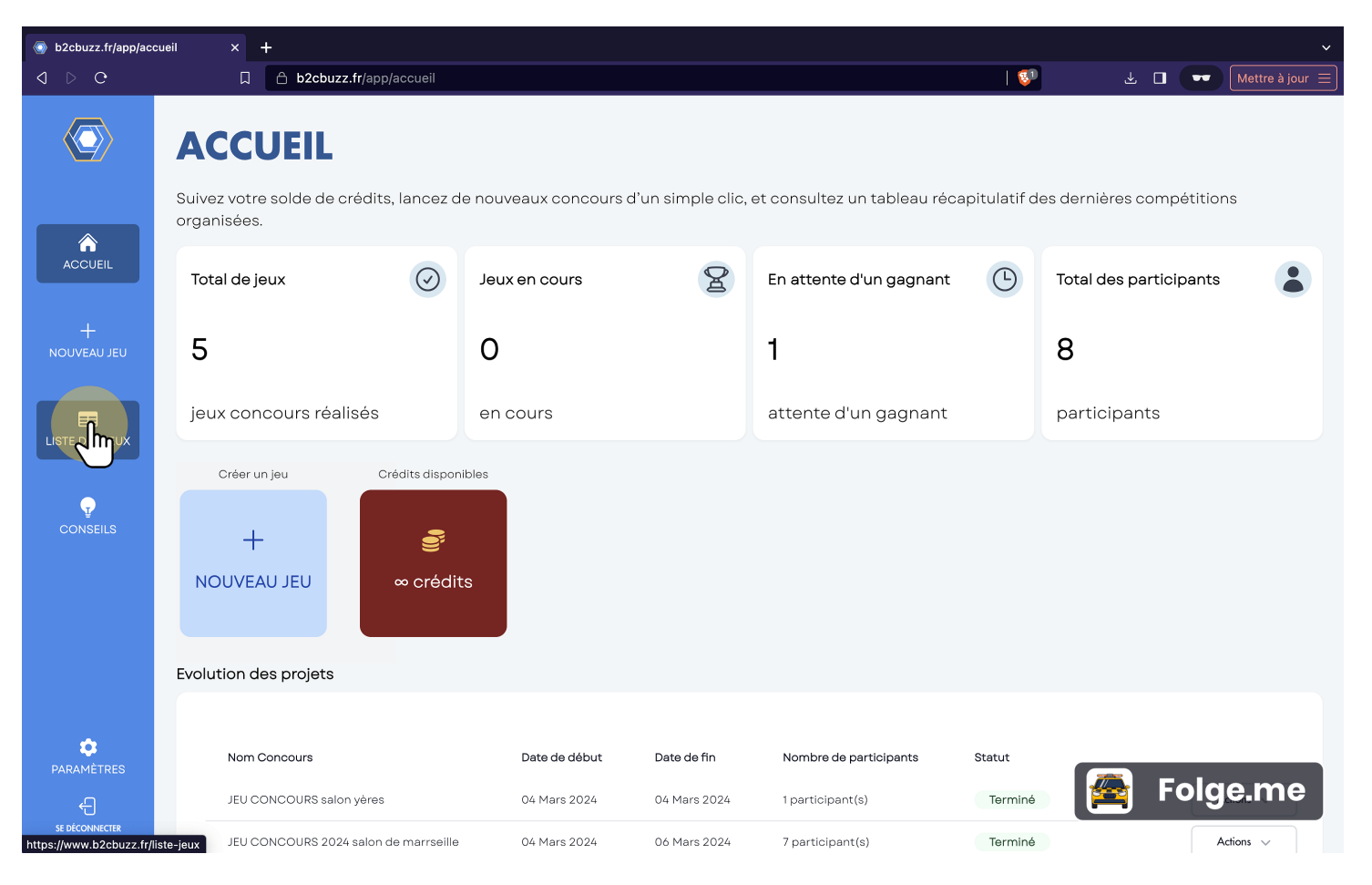

# **Action**

Ici sont rassemblés tous vos jeux, en fonction du statut de votre jeu plusieurs actions vous seront proposées.

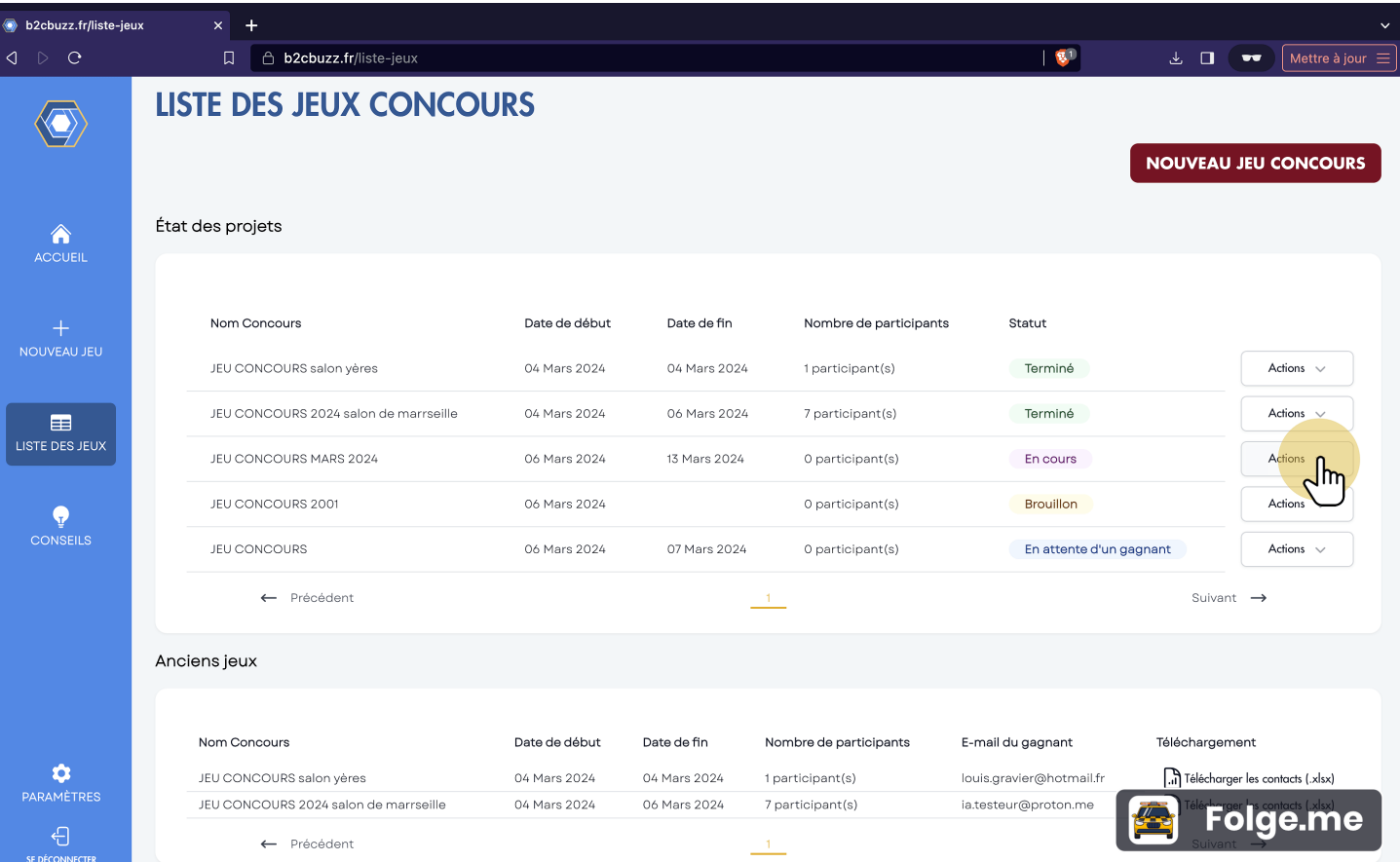

## **Action**

Pour un jeu "en cours" vous pourrez :

Modifiez votre design même une fois le jeu lancé.

Générez et téléchargez le QR code permettant aux participants d'y accéder.

Voir les participants en direct.

Prolongez la durée du jeu concours.

Clôturez le jeu.

Voir un aperçu.

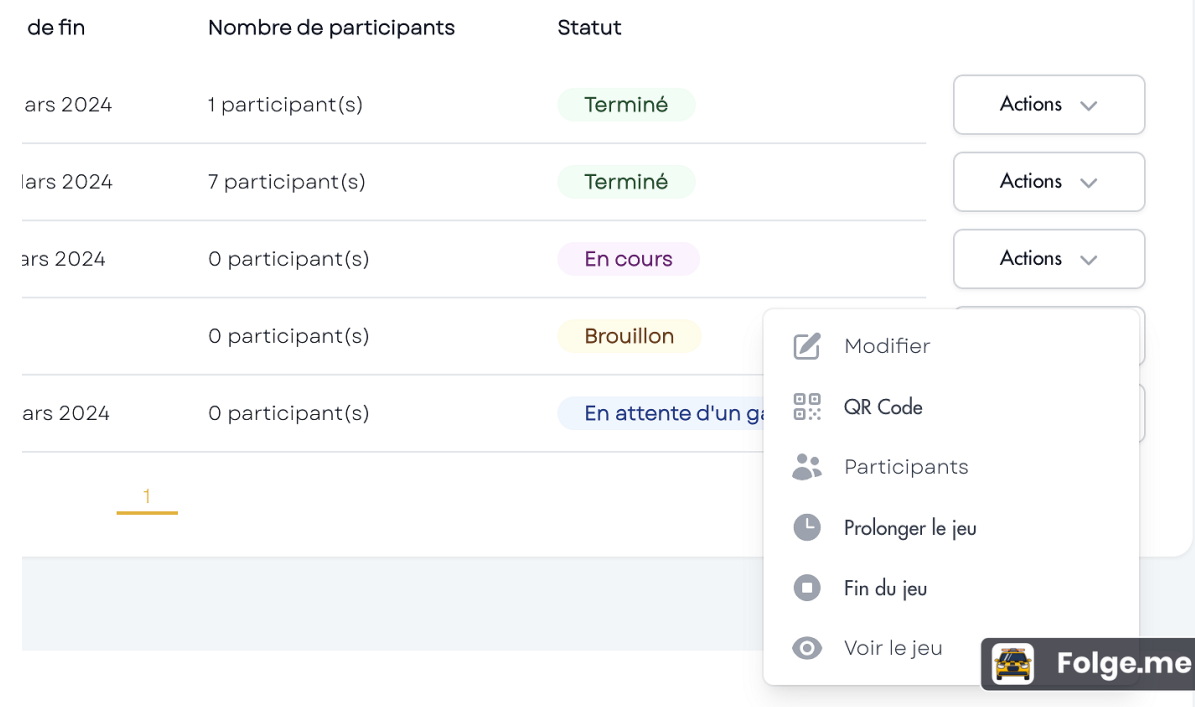

### **Générer votre QR code Termine**  $ACIIONS$   $\vee$ Actions  $\sim$ En cours **Brouillon**  $\boldsymbol{Z}$ Modifier  $\overline{e}$ QR nde En attente d'un gi  $\frac{1}{2}$ ants Prolonger le jeu Fin du jeu O Folge.me Voir le jeu £  $\odot$

### **Télécharger votre QR code**

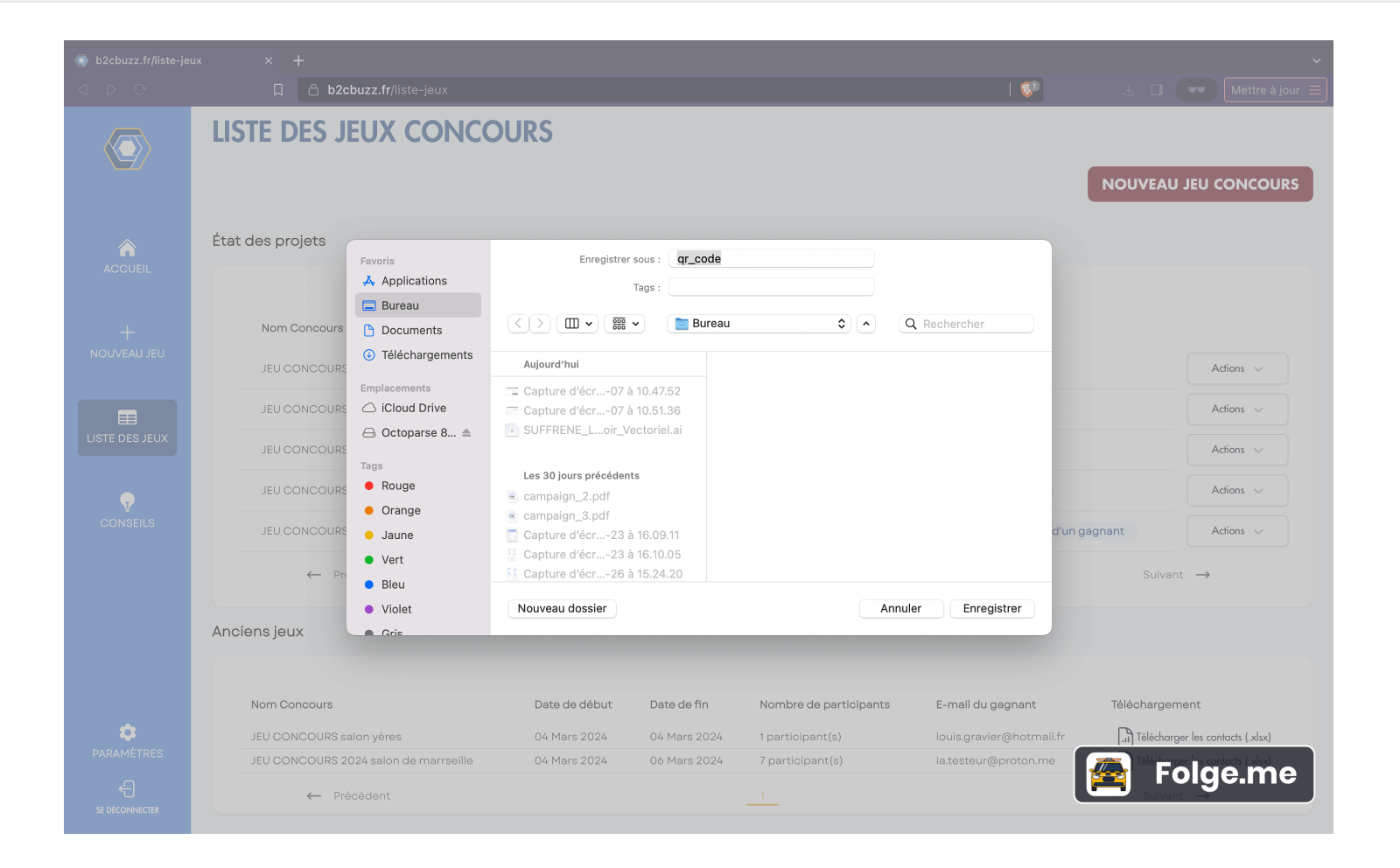

### **Modifier votre design**

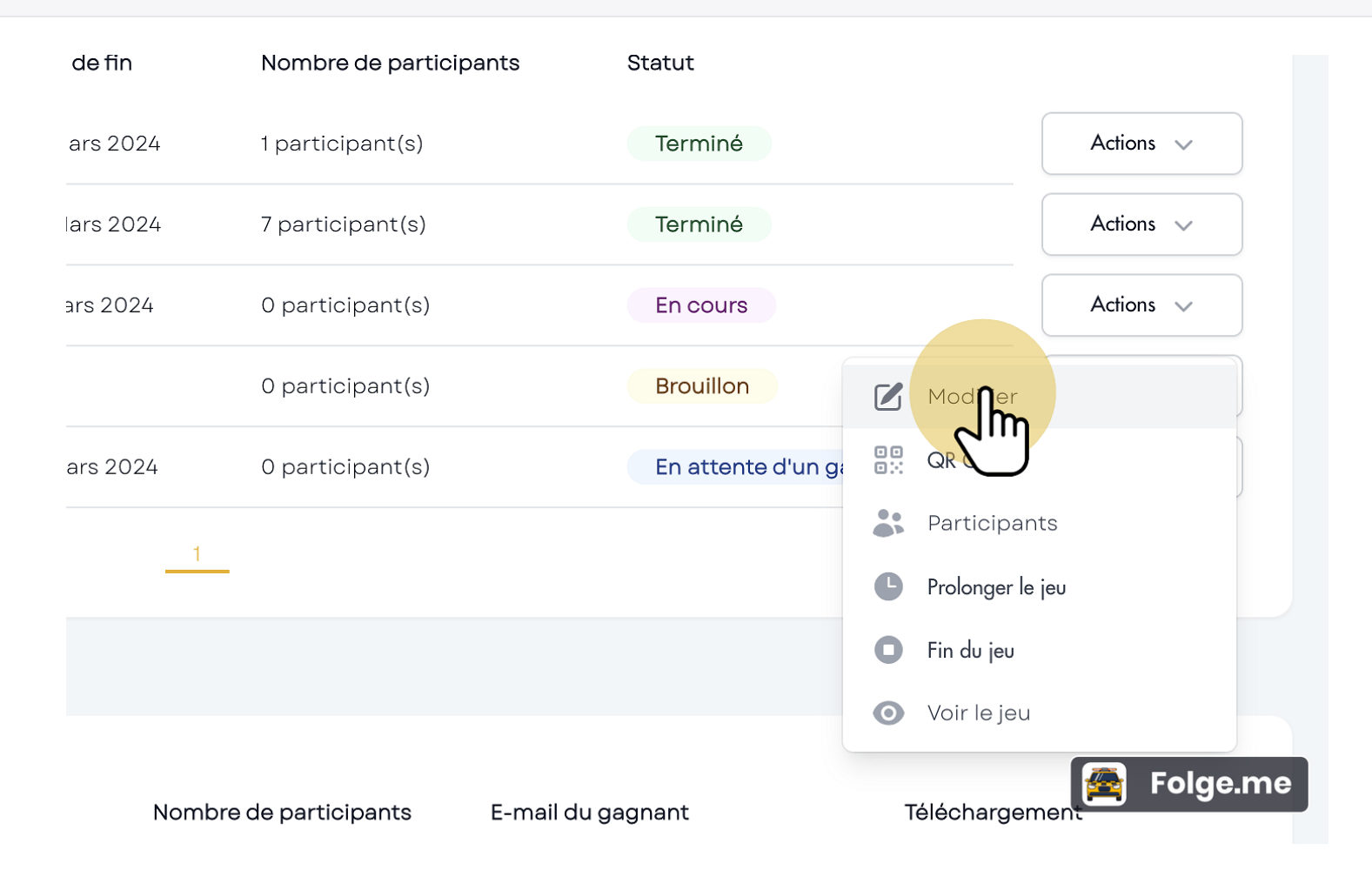

# **Modifier votre design**

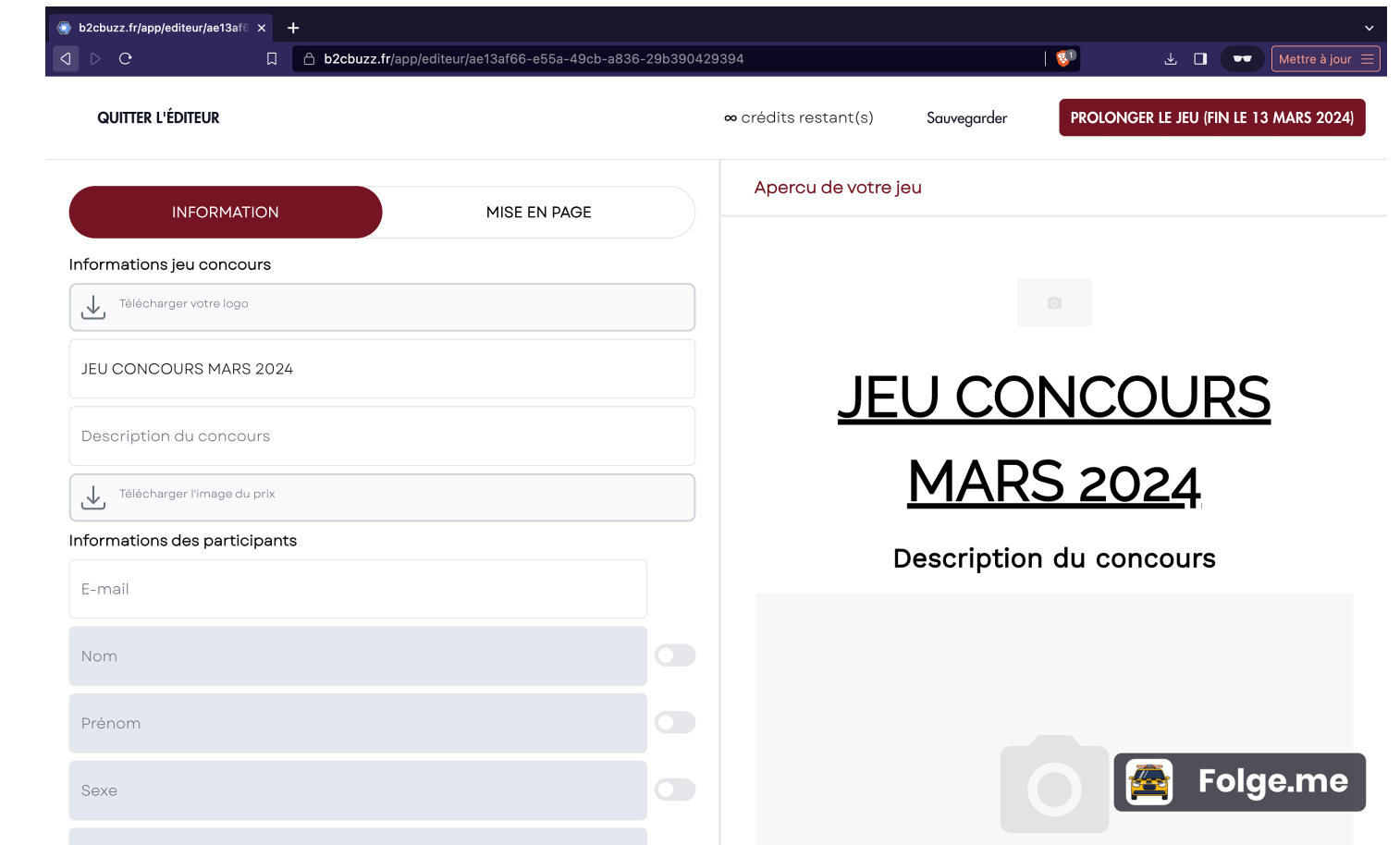

### **Tirage au sort**

Une fois le jeu fini, statut "en attente d'un gagnant" ou "terminé", vous pourrez tirez automatiquement au sort le gagnant. Vous pouvez répéter l'opération si nécessaire.

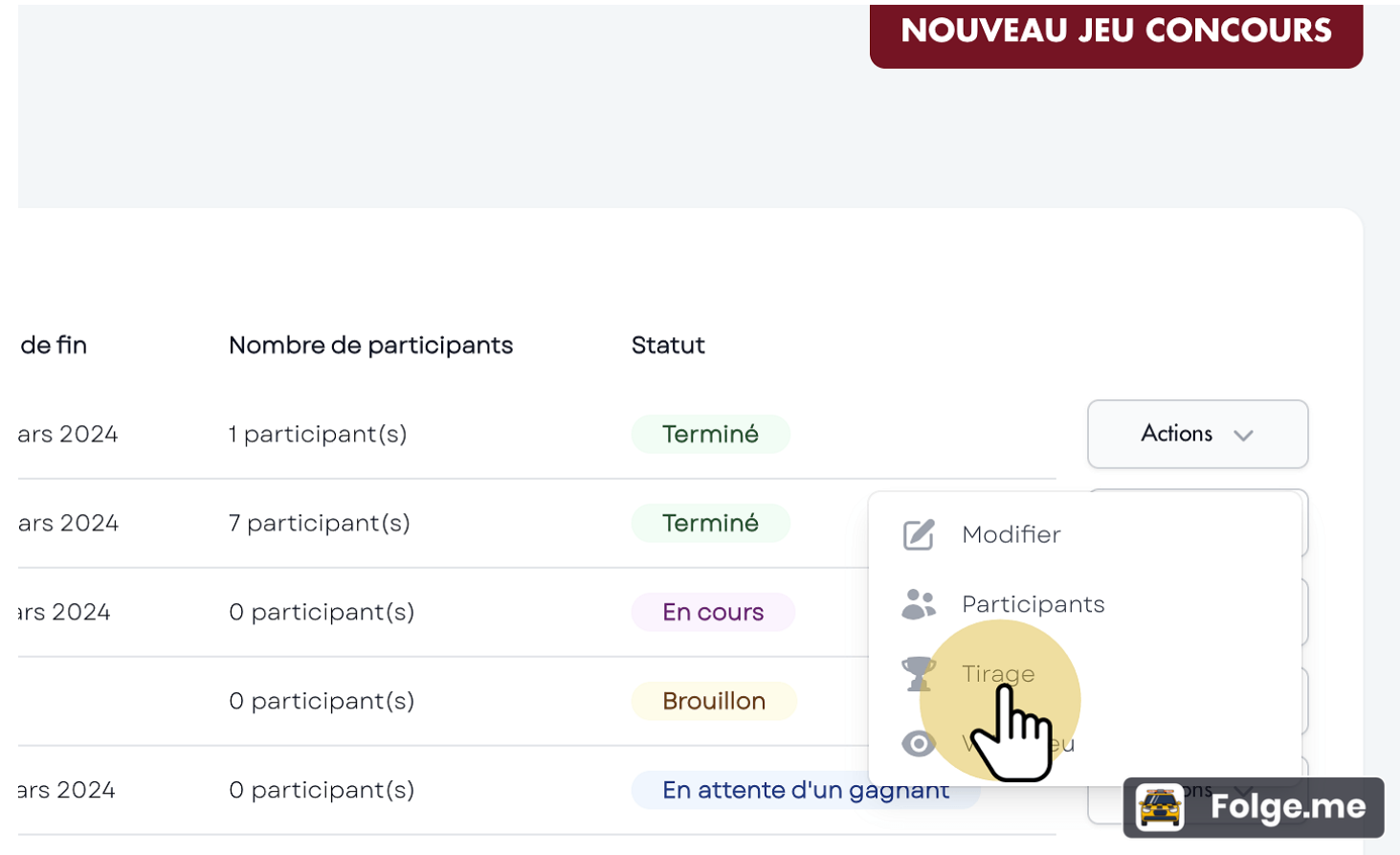

### **Tirage au sort**

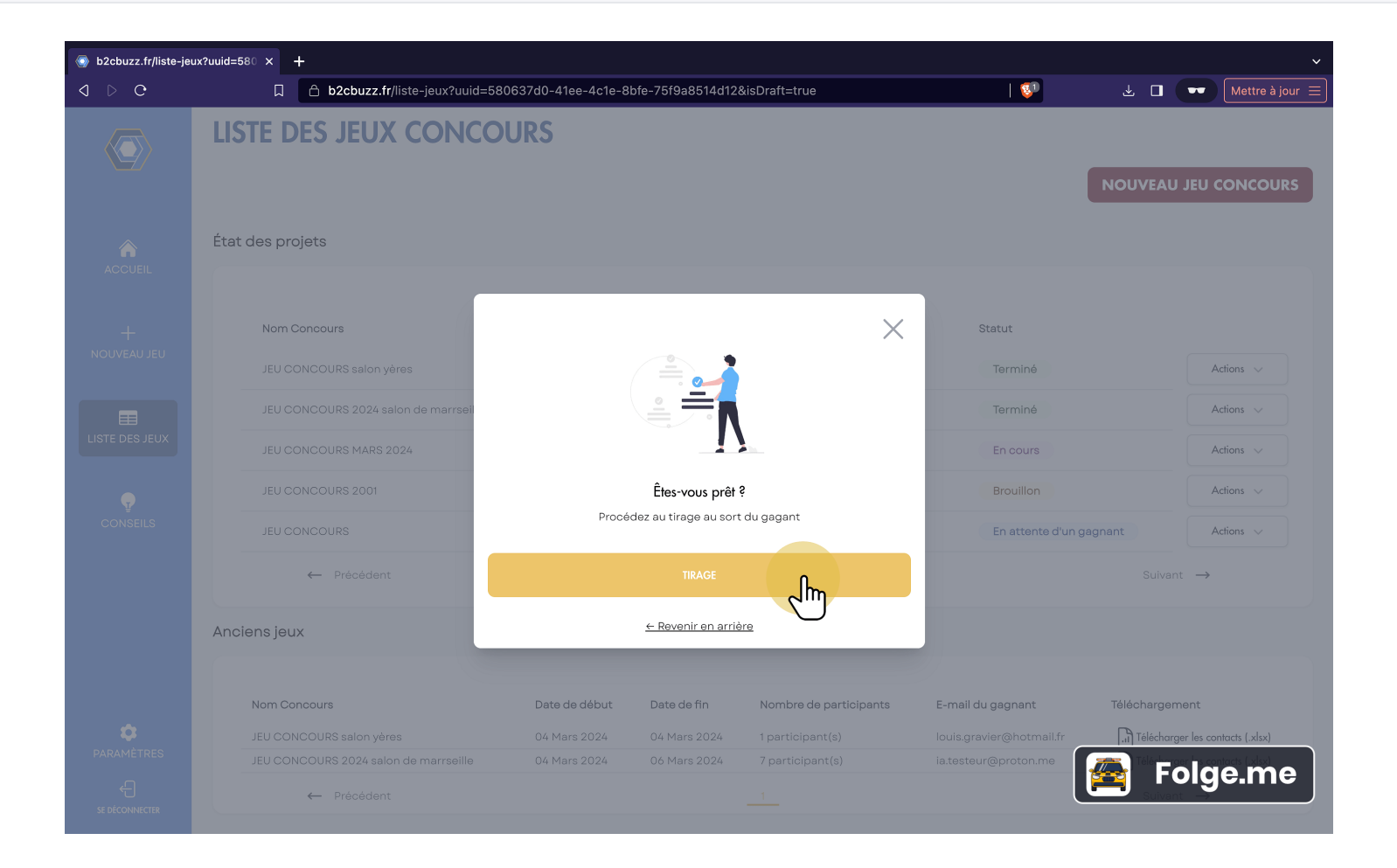

# **Tirage au sort**

Vous avez votre gagnant.

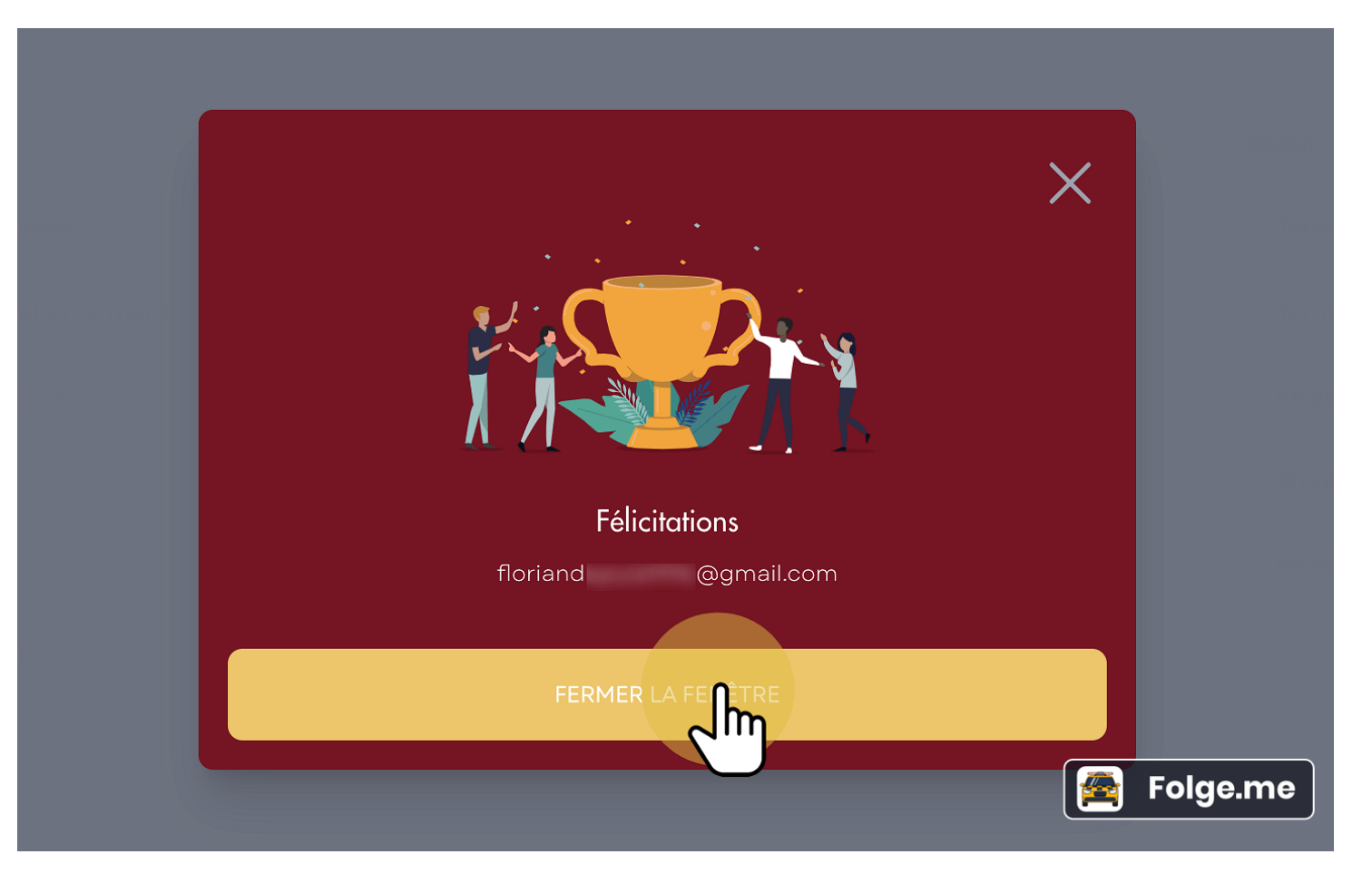

# **Anciens jeux**

Une fois le jeu terminé et le tirage effectué il se retrouve dans la partie ancien jeux. Où vous pouvez télécharger votre fichier excel, rassemblant les infos de tous les participants. Et également retrouver le mail du gagnant.

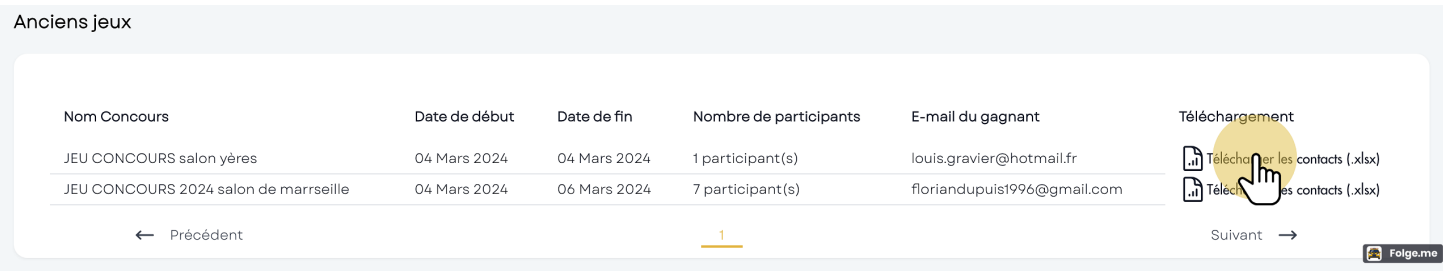

### **Télécharger le fichier client**

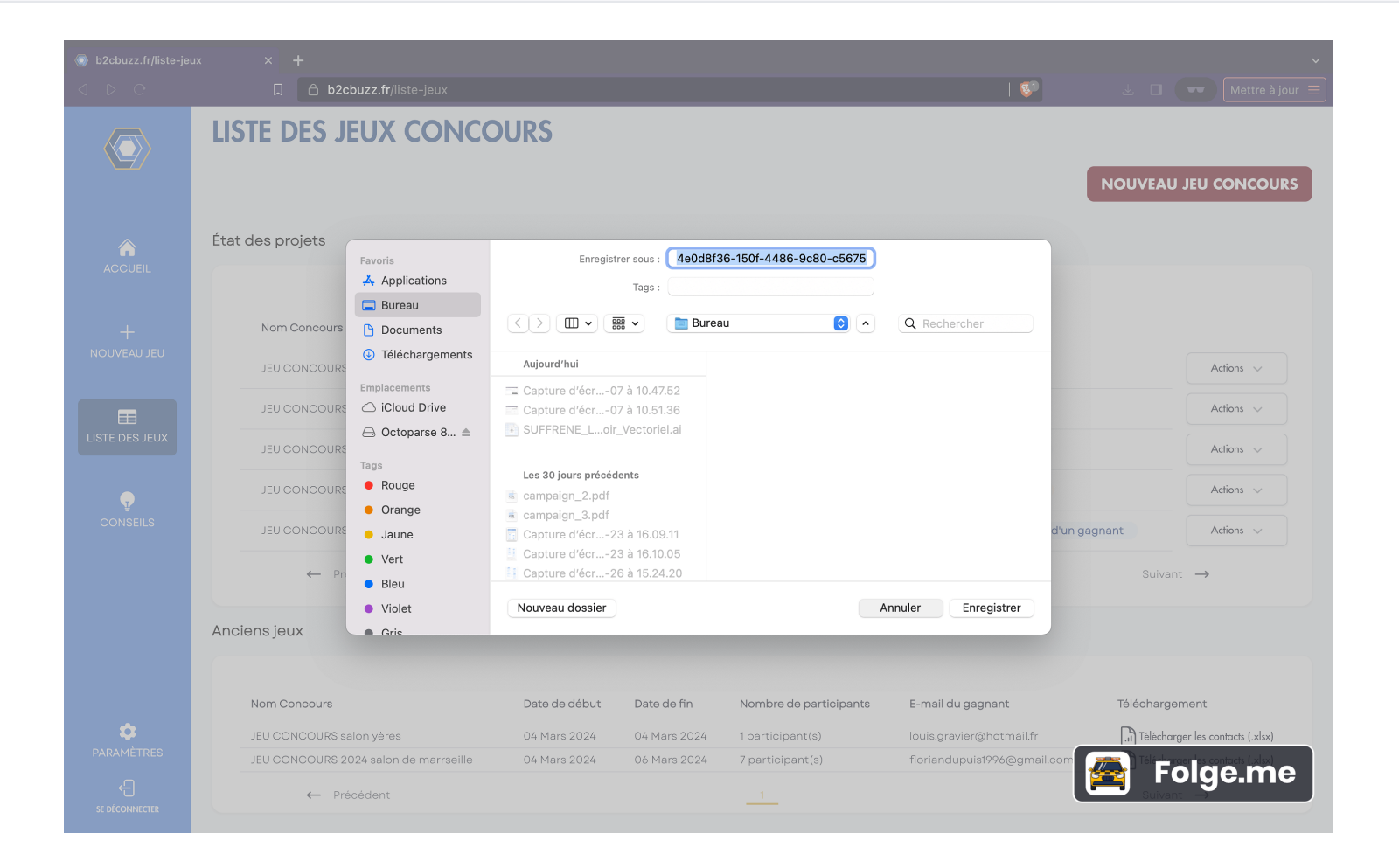